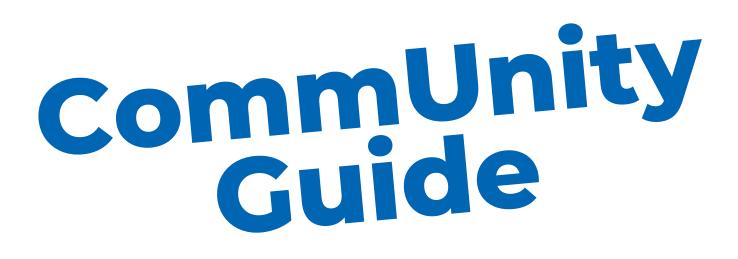

## **For Beginners**

**Dashboard** 

Interact with recently posted content, stay updated with announcements, and access quick links to important information throughout the community.

Profile

Visit your profile & use the camera icon to add a profile and cover photo - Click on the small edit button below to update your information

Connecting

Use the top menu to browse & connect with other members - Engage with sponsors and partners by clicking the explore button under the group's logo

Groups

You'll automatically be placed into a group based on your job title and/or state. If interested in joining a private group, reach out to WiES HQ for permissions.

Resources

Use the file and video galleries to watch and read educational content posted by us or other partnering organizations.

**Discussions** 

Before you browse all discussion categories, take a moment to introduce yourself to the community.

**Events** 

RSVP to the event and hen use the My Events tab to keep track of those you plan on attending.

**Notifications** 

Click up in the top right near the profile icon to view unread messages or accept new friend requests.